Утвержден Советом Саморегулируемой организации Ассоциация «Объединение проектировщиков подземных сооружений, промышленных и гражданских объектов» Протокол № 02 от 18.02.2021 г.

# **РЕГЛАМЕНТ**

**проведения очередного Общего собрания членов Саморегулируемой организации Ассоциации «Объединение проектировщиков подземных сооружений, промышленных и гражданских объектов» 22 – 31 марта 2021 года**

**г. Санкт-Петербург, 2021 г.**

Настоящий Регламент определяет порядок проведения очередного Общего собрания членов Саморегулируемой организации Ассоциация «Объединение проектировщиков подземных сооружений, промышленных и гражданских объектов» (далее- СРО А «ОПС-Проект»), в режиме видеоконференции, порядок проведения тайного голосования по вопросам «Выборы Президента Ассоциации» и «Довыборы новых членов Совета» повестки дня собрания.

Во всем остальном, что не предусмотрено настоящим Регламентом, действуют положения п. 7 Устава Саморегулируемой организации Ассоциация «Объединение проектировщиков подземных сооружений, промышленных и гражданских объектов», определяющие порядок проведения Общего собрания членов СРО А «ОПС-Проект» с личным присутствием участников.

#### **1. Общие положения**

1.1. Формат собрания: очное, с использованием дистанционных средств коммуникации и программы для организации видеоконференций TrueConf. Проведение очередного Общего собрания членов СРО А «ОПС-Проект» в режиме видеоконференции обеспечивает соблюдение ограничений, введенных Постановлением Правительства Санкт-Петербурга от 13.03.2020 г. № 121 О мерах по противодействию распространению в Санкт-Петербурге новой коронавирусной инфекции (COVID-19) п. 2.1.

1.2. Для участия в видеоконференции представителю организации, являющегося членом саморегулируемой организации, необходимо установить приложение TrueConf Online на персональном компьютере или мобильном устройстве с веб-камерой, гарнитурой или использовать динамики устройства. Инструкция по подключению к видеотрансляции (см. приложение 1. настоящего регламента) размещена на официальном сайте СРО А «ОПС-Проект» в разделе «Общее собрание членов Ассоциации» по адресу [https://www.proekttunnel.ru/ob-assotsiatsii/organy-upravleniya/obshhee-sobranie-chlenov](https://www.proekttunnel.ru/ob-assotsiatsii/organy-upravleniya/obshhee-sobranie-chlenov-assotsiatsii/)[assotsiatsii/](https://www.proekttunnel.ru/ob-assotsiatsii/organy-upravleniya/obshhee-sobranie-chlenov-assotsiatsii/) и является неотъемлемой частью Регламента проведения Общего собрания членов СРО А «ОПС-Проект» в режиме видеоконференции и проведения тайного голосования по вопросам «Выборы Президента Ассоциации» и «Довыборы членов Совета» повестки дня собрания. Персональная ссылка для участия заблаговременно выслана всем членам саморегулируемой организации по электронной почте.

1.3. Проведение очередного Общего собрания членов СРО А «ОПС-Проект» в режиме видеоконференции обеспечивает принятие решений, необходимых для дальнейшей деятельности СРО А «ОПС-Проект», осуществления прав и своевременного исполнения обязанностей в условиях введенного режима, указанного в п.2.1. Постановления Правительства Санкт-Петербурга от 13.03.2020 г. № 121 О мерах по противодействию распространению в Санкт-Петербурге новой коронавирусной инфекции (COVID-19).

1.4. Организационное и техническое обеспечение мероприятия: г. Санкт-Петербург, ул. Фучика, д. 4 лит К, офис 611. Тел.: +7 (812) 468-00-68 (69)

1.5. Место проведения онлайн-трансляции*:*

г. Санкт-Петербург, ул. Фучика, д. 4 лит К, офис 612

1.6. Период проведения очередного Общего собрания:

**Начало регистрации** – 11 часов 00 минут (время московское) 22 марта 2021 года; **Окончание регистрации** – 12 часов 00 минут (время московское) 22 марта 2021 года; **Начало проведения собрания** - 12 часов 00 минут (время московское) 22 марта 2021 года;

**Перерыв в проведении собрания для проведения процедуры тайного голосования** – до 11 часов 00 минут (время московское) 31 марта 2021 года;

**Продолжение проведения собрания** – с 11 часов 00 минут (время московское) 31 марта 2021 года;

В приложении № 1 к настоящему Регламенту приложена расширенная Повестка очередного Общего собрания членов СРО А «ОПС-Проект».

# **2. Порядок проведения очередного Общего собрания в режиме видеоконференции**

2.1. Техническое обеспечение проведения очередного Общего собрания в режиме видеоконференции организовывает исполнительный орган СРО А «ОПС-Проект». В месте проведения онлайн-трансляции по адресу: г. Санкт-Петербург, ул. Фучика, д. 4 лит К, офис 612 должно находится не больше 10 человек, в целях соблюдения мер, установленных высшими должностными лицами (руководителями высших исполнительных органов государственной власти) субъектов Российской Федерации и направленных на обеспечение санитарно-эпидемиологического благополучия населения в связи с распространением новой коронавирусной инфекции (COVID-19).

2.2. Технические и программные средства для проведения очередного Общего собрания в режиме видеоконференции должны обеспечивать возможность идентификации представителей организаций и иных лиц, присутствующих на собрании, возможность ведения подсчета голосов при открытом голосовании, а также возможность контроля доступа.

2.3. Исполнительный орган СРО А «ОПС-Проект» оповещает всех членов о порядке подключения к системе видеоконференции, о времени открытия и закрытия регистрации участников собрания, а также размещает данную информацию на официальном сайте СРО А «ОПС-Проект» в сети «Интернет» по адресу:<https://www.proekttunnel.ru/>

2.4. Регистрация участников собрания осуществляется при подключении к системе видеоконференции. Регистрация представителя члена СРО А «ОПС-Проект» с правом решающего голоса возможна при наличии документа, указанного в пункте 7.2. Устава Саморегулируемой организации Ассоциация «Объединение проектировщиков подземных сооружений, промышленных и гражданских объектов», а также документа, удостоверяющего личность для возможности идентификации такого представителя.

2.5. Проверку полномочий участников осуществляет сотрудник СРО А «ОПС-Проект». Кандидатура сотрудника СРО А «ОПС-Проект» согласовывается генеральным

директором СРО А «ОПС-Проект». Проверка полномочий осуществляется следующим образом:

- ответственный сотрудник запрашивает в устной форме сведения о представителе члена Ассоциации с правом решающего голоса;
- представитель члена Ассоциации с правом решающего голоса озвучивает фамилию, имя, отчество, подтверждает номер организации в реестре СРО А «ОПС-Проект».

При возникновении сомнений в личности представителя члена СРО А «ОПС-Проект» с правом решающего голоса у такого представителя может быть запрошен документ, удостоверяющий личность для демонстрации через веб-камеру. В случае если Представитель члена Ассоциации действует в соответствии с полномочиями, основанными на доверенности, выданной ему членом Ассоциации и составленной в письменной форме (согласно пункта 7.2. Устава СРО А «ОПС-Проект»), представитель демонстрирует на камеру страницу документа, удостоверяющего личность, содержащую фотографию, фамилию, имя, отчество владельца и доверенность. Данная доверенность направляется в адрес СРО А «ОПС-Проект» нарочно или почтовой, курьерской службой вместе с бюллетенем (-ями) для тайного голосования.

2.6. На период своей работы Общее собрание избирает Счетную комиссию в составе не менее пяти человек и Мандатную комиссию в составе не менее трех человек. Протоколы Счетной и Мандатной комиссий могут быть составлены путем обмена электронными образами документов с обязательной передачей оригиналов таких протоколов в исполнительный орган СРО А «ОПС-Проект».

2.7. Перед утверждением повестки дня очередного Общего собрания избирается состав Счетной и Мандатной комиссий, а также утверждаются председатели и секретари данных комиссий.

2.8. После утверждения Общим собранием председателей Мандатной комиссии сведения о представителях членов СРО А «ОПС-Проект» с правом решающего голоса ответственным сотрудником СРО А «ОПС-Проект» передаются председателю Мандатной комиссии.

2.9. Перед утверждением повестки дня Общего собрания председатель Мандатной комиссии подтверждает наличие полномочий представителей членов СРО А «ОПС-Проект» с правом решающего голоса на участие в Общем собрании и озвучивает количество делегатов с правом решающего голоса.

### **3. Порядок проведения тайного голосования**

3.1. Форма бюллетеня для тайного голосования утверждается Общим собранием СРО А «ОПС-Проект». Исполнительный орган СРО А «ОПС-Проект» готовит бюллетени для проведения тайного голосования. Фамилии выдвинутых кандидатов включаются в бюллетень в алфавитном порядке. Количество изготовленных бюллетеней должно соответствовать количеству членов СРО А «ОПС-Проект», выдавших представителям полномочия на участие в очередном Общем собрании. Каждый бюллетень скрепляется печатью СРО А «ОПС-проект», подписывается председателем и секретарем Счетной комиссии.

3.2. Представители организаций для предварительной регистрации **до 14 часов 00 минут (время московское) 19 марта 2021 года** направляют на адрес электронный почты [info@proekttunnel.ru](mailto:info@proekttunnel.ru) следующие сведения:  $-$  Ф.И.О. участника собрания;  $-$  номер организации в реестре СРО А «ОПС-Проект», выдавшей полномочия на участие в собрании; – адрес для направления бюллетеня(ей); – контактный номер телефона (для возможной связи с курьером).

3.3. Для проведения тайного голосования по вопросам «Выборы Президента» и «Довыборы новых членов Совета Ассоциации» **с 22 по 30 марта 2021 года** представителю организации необходимо забрать, заполнить и вернуть бюллетень(-ни) для голосования в белом конверте формата С5 или A4 без изображений, надписей и иных пометок, дающих возможность идентификации в офисе СРО А «ОПС-Проект» по адресу: 192102, г. Санкт-Петербург, ул. Фучика, д. 4 лит. К, офис 611, 6 этаж., с 10.00 до 15.00 с ПН-ПТ (по местному времени). Бюллетень в присутствии Секретаря и Председателя Счетной комиссии опускают в урну для тайного голосования. Урна для голосования опечатана. **Адрес размещения урны для тайного голосования: 192102, г. Санкт-Петербург, ул. Фучика, д. 4 лит. К, офис 611, 6 этаж до 30 марта 2021 года (по местному времени).**

3.4. Не позднее 23 марта 2021 года Исполнительный орган СРО А «ОПС-Проект» осуществляет рассылку бюллетеня организации, **фактическое местоположение которой не в городе Санкт-Петербурге**. Рассылка осуществляется любым способом, обеспечивающим оперативное получение делегатом бюллетеня (-ей) (экспресс-почта, курьерская доставка и пр.). К каждому бюллетеню прикладывается конверт формата С5 или A4 белого цвета без изображений, надписей и иных пометок, дающих возможность идентификации. Представителю организации необходимо заполнить бюллетень(-и) и вложить в белый конверт, в случае указанном в п. 7.2. Устава СРО А «ОПС-Проект» к письму необходимо приложить доверенность с правом голосования на Общем собрании **(не вкладывая в конверт с бюллетенем!)** и **направить курьерской службой до 26 марта 2021 г.** Для организаций с фактическим местонахождением не в Санкт-Петербурге возможна отправка письма за счет средств СРО А «ОПС-Проект». Отправка писем будет производится компанией «Экспресс. Py» [https://www.express.ru,](https://www.express.ru/) при заказе по тел.:  $8(800)$ 505-08-08 или заполнении формы заказа на сайте необходимо указать, что отправление за счет получателя СРО А «ОПС-Проект».

3.5. Каждый делегат очередного Общего собрания оставляет за собой право избрать удобный способ доставки конверта с заполненным бюллетенем по адресу размещения одной из урн для тайного голосования (лично, экспресс-почта, курьерская доставка, доставка конверта с заполненным бюллетенем по доверенности и пр.). При опускании конверта с бюллетенем в урну должна обеспечиваться тайна голоса, исключающая возможность какого-либо раскрытия волеизъявления делегата.

3.6. В целях проведения тайного голосования председательствующий на очередном Общем собрании объявляет перерыв в проведении заседания до 11 часов 00 минут (время московское) 31 марта 2021 года.

3.7. При получении конверта с бюллетенем экспресс-почтой или курьерской доставкой член Счетной комиссии вскрывает конверт почтовой (курьерской) службы и опускает конверт с бюллетенем в урну для тайного голосования.

3.8. Каждый член Счетной комиссии ведет журнал учета лиц, принявших участие в тайном голосовании. Способ доставки бюллетеня по адресу размещения урн, указанному в пункте должен осуществляться с соблюдением мер, установленных высшими должностными лицами (руководителями высших исполнительных органов государственной власти) субъектов Российской Федерации и направленных на обеспечение санитарно-эпидемиологического благополучия населения в связи с распространением новой коронавирусной инфекции (COVID-19).

## **3.9. Вскрытие урн для тайного голосования осуществляется членами Счетной комиссии 30 марта 2021 года в 15.10 по местному времени.**

3.10. По результатам подсчета голосов член Счетной комиссия подписывает акт о результатах тайного голосования. Недействительным при подсчете голосов считаются:

- бюллетень, по которому невозможно определить волеизъявление;
- бюллетень с внесенными дополнениями и приписками;
- бюллетень неустановленной формы,
- бюллетень, запечатанный в конверт, имеющий признаки, позволяющие идентифицировать делегата очередного Общего собрания.

3.11. По результатам голосования, председатель и секретарь Счетной комиссии подписывают протокол о результатах тайного голосования.

3.12. После возобновления работы Общего собрания 31 марта 2021 года председатель Счетной комиссии докладывает Общему собранию о результатах тайного голосования. Председательствующий ставит на открытое голосование вопрос об утверждении протокола Счетной комиссии и результатов тайного голосования.

*Приложение 1. Инструкция для подключения к видеотрансляции очередного Общего собрания СРО А «ОПС-Проект»*

#### **1. Скачивание клиентского приложения**

Прежде всего необходимо скачать клиентское приложение для вашей платформы. Сделать это можно с гостевой [страницы](https://docs.trueconf.com/server/user/connecting#guest-page) вашего TrueConf Server (её адрес будет выслан по электронной почте), либо с [официального](https://trueconf.ru/downloads/) сайта.

**!Если Вам на электронную почту не пришло письмо для участия в видеоконференции, в котором содержится информация об участии и ссылка. Пожалуйста, свяжитесь с сотрудником Ассоциации: Тележкина Анастасия Игоревна, моб. +7 952 214 07 05, e-mail: [telezhkina@metrotunnel.ru](mailto:telezhkina@metrotunnel.ru)**

### **2. Вход в конференцию через веб-страницу**

[Перейдите](https://trueconf.ru/blog/baza-znaniy/connect-to-webrtc.html) по ссылке, полученной в приглашении или сохранённой в событии для календаря.

Для публичной конференции (например, [вебинара\)](https://trueconf.ru/webinar.html) будет автоматически сформировано гостевое имя. Вы увидите его над списком вариантов подключения и сможете поменять при желании.

#### **Далее выберите способ подключения:**

- с помощью установленного клиентского приложения при его наличии в системе;
- без установки приложения если у вас ОС Windows;
- используя браузер.

Если после выбора одного из вариантов страница запрашивает логин и пароль, значит, вход для незарегистрированных пользователей запрещён, и требуется указать ваши данные для присоединения.

#### **3. Вход в конференцию по ID или адресу её страницы**

Зная CID [\(идентификатор\)](https://trueconf.ru/blog/wiki/id-konferentsii) или адрес страницы [конференции,](https://trueconf.ru/blog/wiki/stranitsa-konferentsii) вы можете присоединиться к ней, просто указав в строке поиска приложения  $\langle\text{c}\rangle\text{CID}\rangle$ : или <http://адрес.сервера/c/CID>, и нажав кнопку вызова.

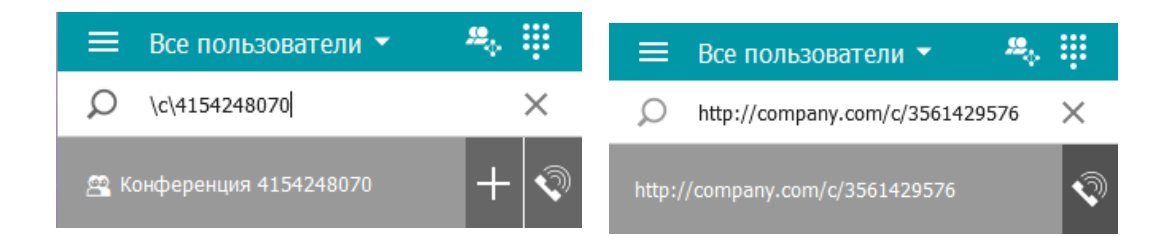

Также подключиться к конференции по её идентификатору можно с гостевой страницы сервера. Зайдите на страницу и нажмите кнопку **Подключение к конференции**. В появившемся окне введите  $\|c\|$  и нажмите **Подключиться.** 

Откроется веб-страница [конференции.](https://trueconf.ru/blog/wiki/stranitsa-konferentsii) Далее следуйте указаниям в [разделе](https://trueconf.ru/blog/baza-znaniy/kak-polzovateli-mogut-prisoedinyatsya-k-konferentsiyam-trueconf.html#%D0%94%D0%B5%D0%B9%D1%81%D1%82%D0%B2%D0%B8%D1%8F_%D1%81%D0%BE_%D1%81%D1%82%D0%BE%D1%80%D0%BE%D0%BD%D1%8B_%D0%BF%D0%BE%D0%BB%D1%8C%D0%B7%D0%BE%D0%B2%D0%B0%D1%82%D0%B5%D0%BB%D1%8F) ниже.

#### **4. Звонок владельцу**

В адресной книге пользователь, который находится в конференции и является её [владельцем,](https://trueconf.ru/blog/wiki/vladelets) помечается иконкой с жёлтой звездой  $\star$ [.](https://trueconf.ru/blog/wp-content/uploads/2019/01/star.png) При звонке владельцу конференции ему будет отправлен ваш запрос на вход. Если владелец примет его, то вы будете присоединены к конференции.

При создании [конференции](https://docs.trueconf.com/client/conference#create-conference) "на лету" в разделе **Управление конференцией** клиентского приложения TrueConf рядом с выбором её типа владелец может отметить флажок **Не спрашивать подтверждение на вход**. Обратите внимание, что ведущие конференции не помечаются звёздочкой и, соответственно, позвонить им нельзя. Звонить нужно именно владельцу конференции.

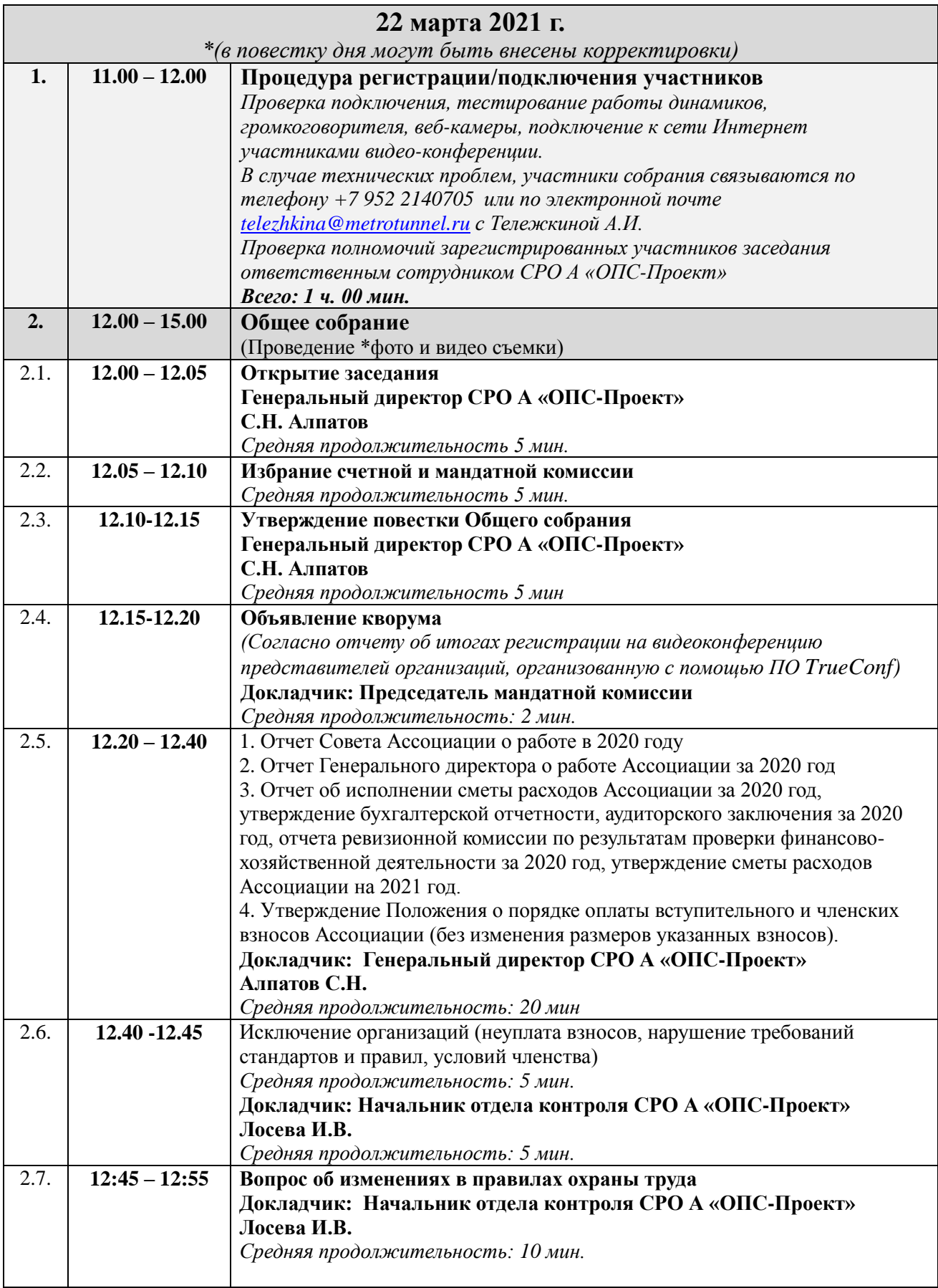

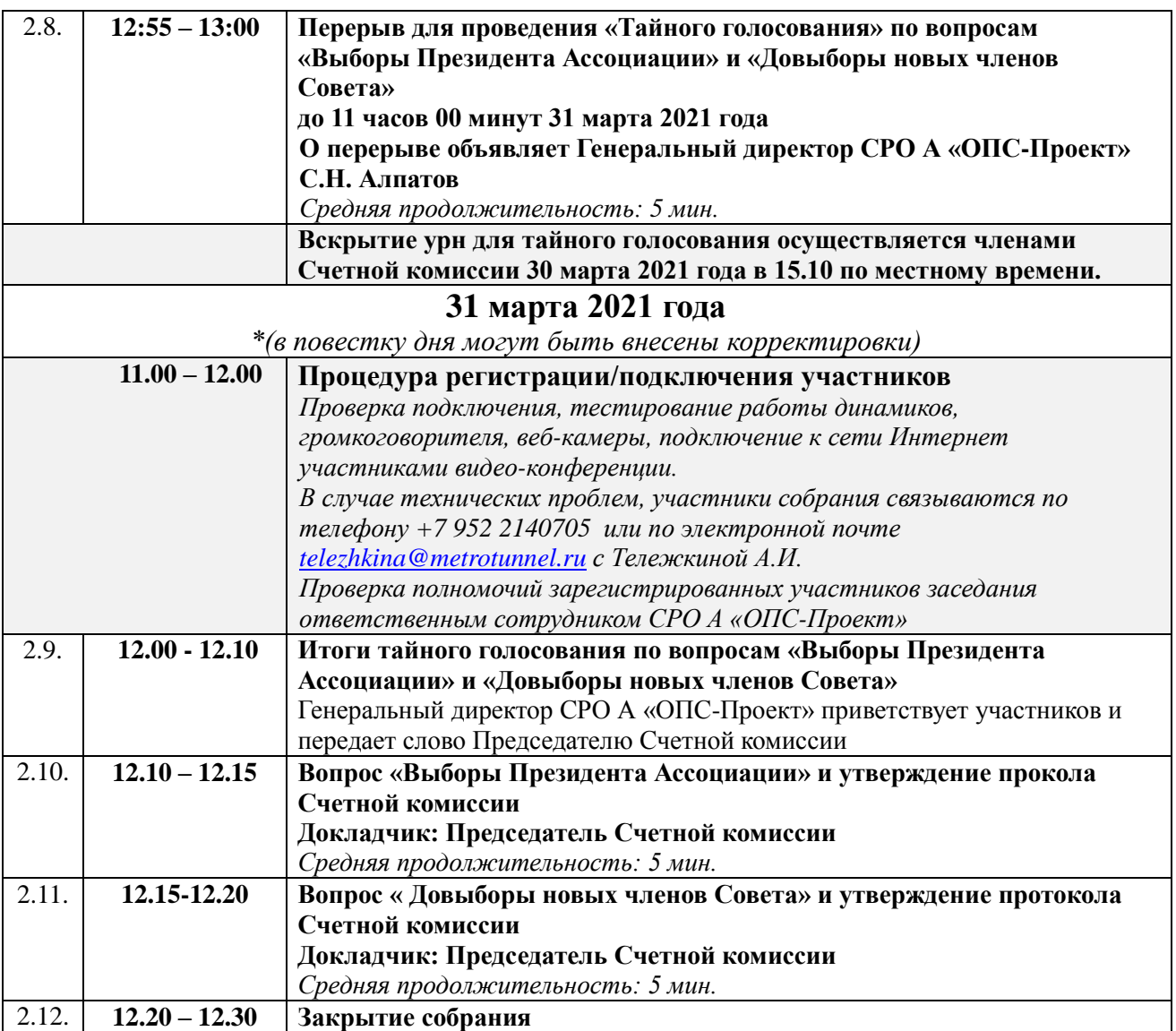